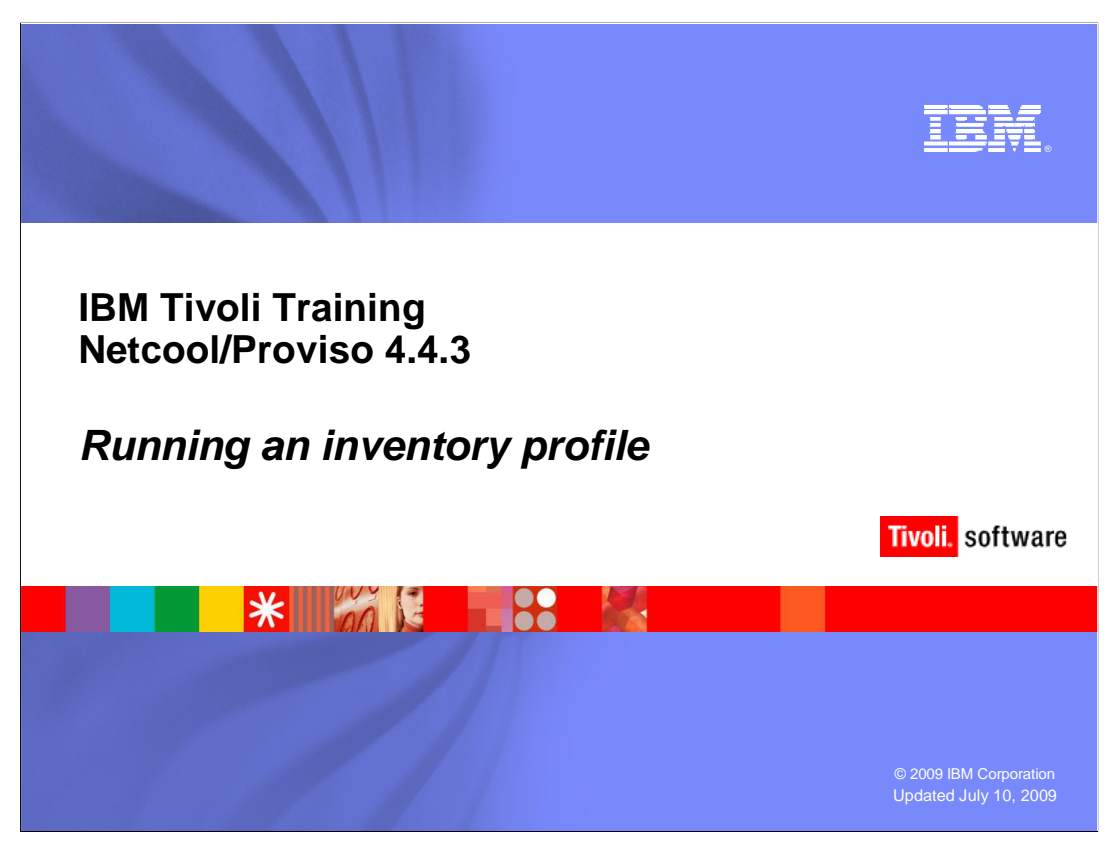

This IBM Education Assistant module describes how to run an inventory profile.

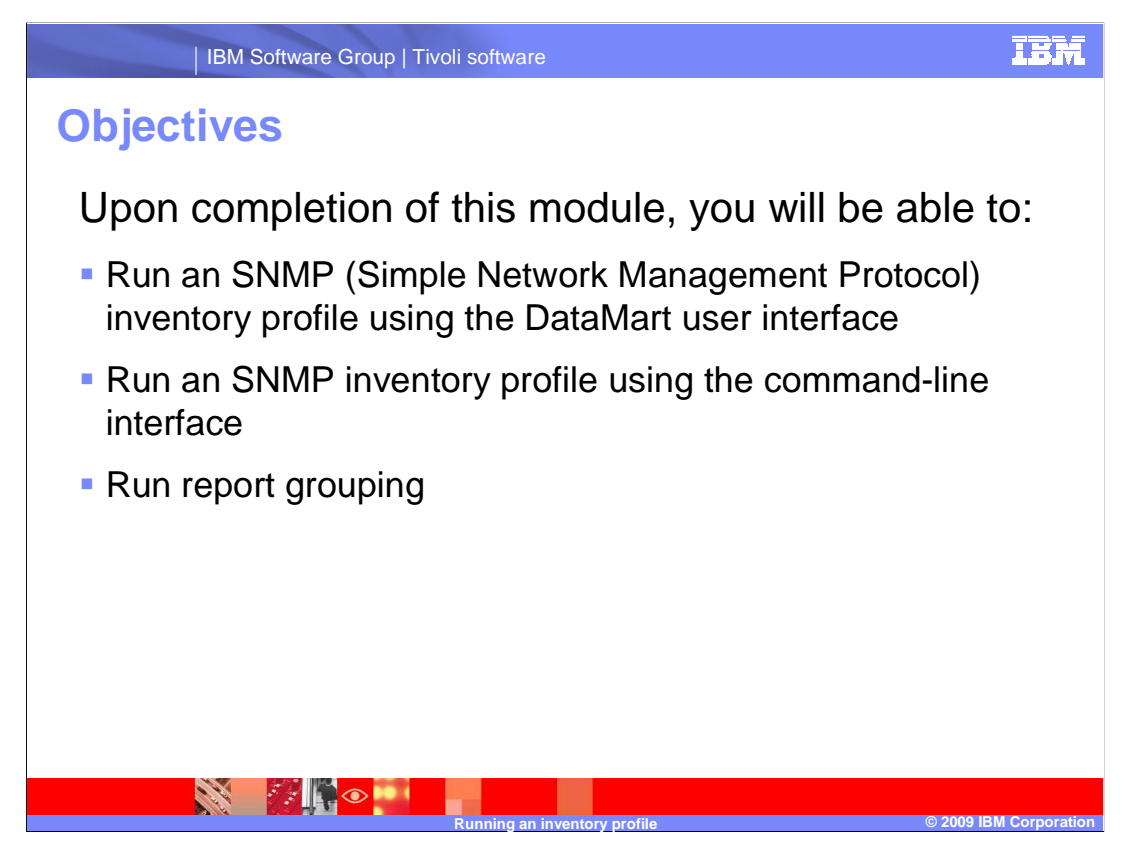

 Upon completion of this module, you will be able to run a Simple Network Management Protocol, or SNMP, inventory profile using the DataMart graphical user interface. You will also be able to run an SNMP inventory profile using the command-line interface. Finally, you will learn how to run report grouping using the DataMart graphical user interface and the command-line interface.

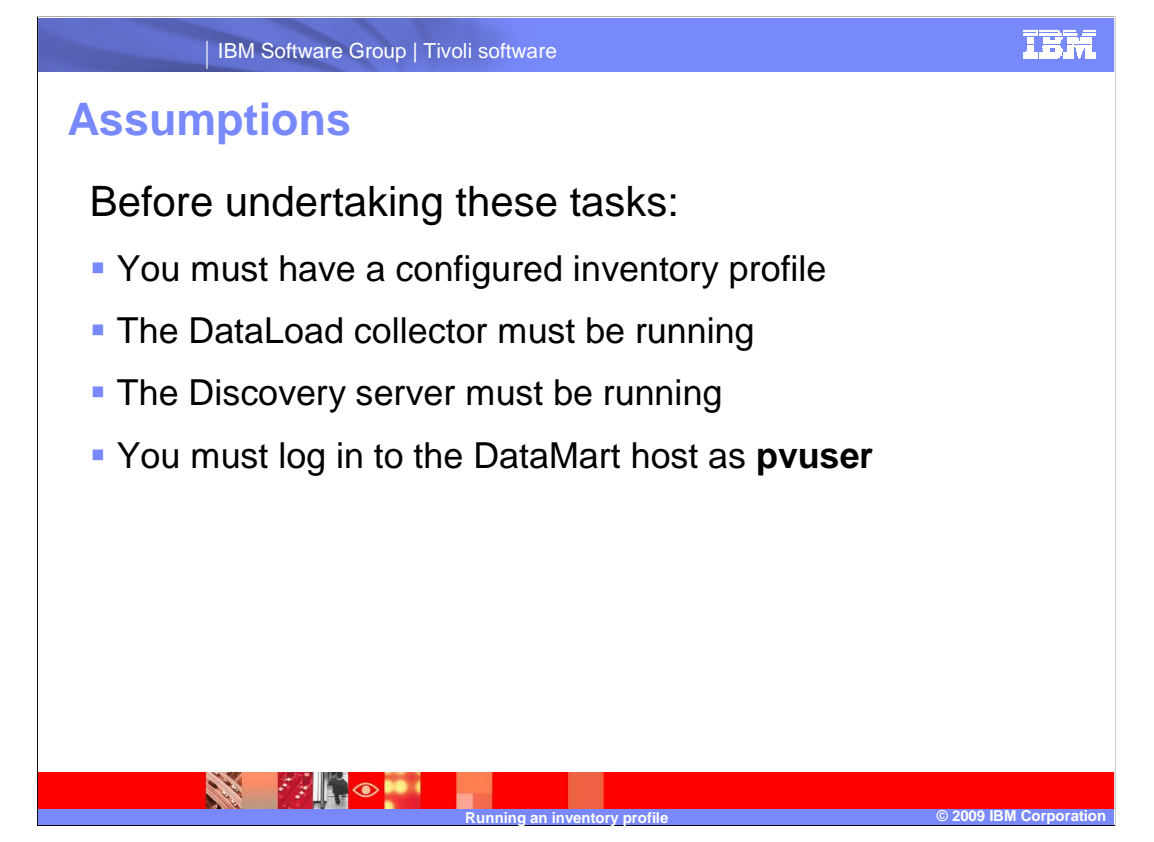

 Before running an inventory profile, you must have one configured. Both the DataLoad collector managing the profile and the Discovery server must be running. Inventory tasks must be performed from the DataMart host using the **pvuser** UNIX® login.

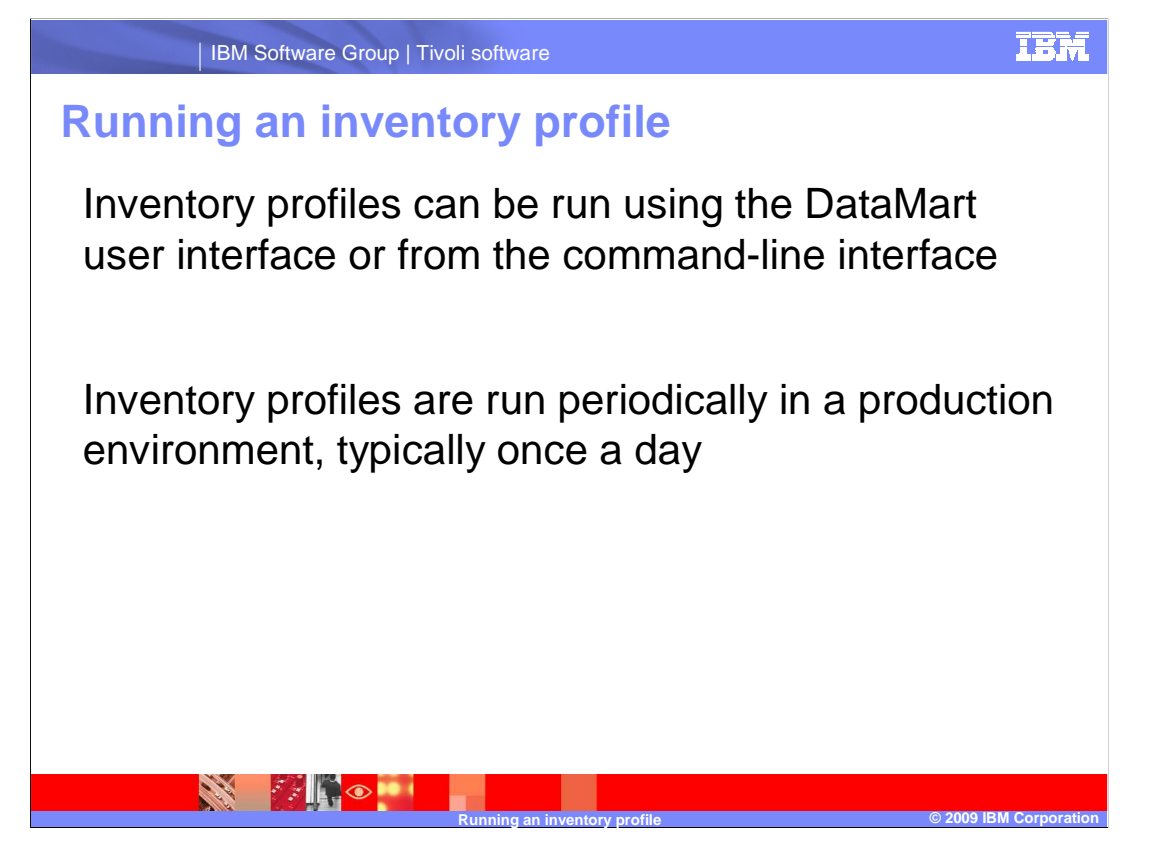

 Inventory profiles can be run using the DataMart graphical user interface or the command- line interface. Typically, inventory profiles are run on a regular basis, such as once a day or once every other day. Inventory is commonly run using the command-line interface invoked from the crontab of the **pvuser** UNIX account.

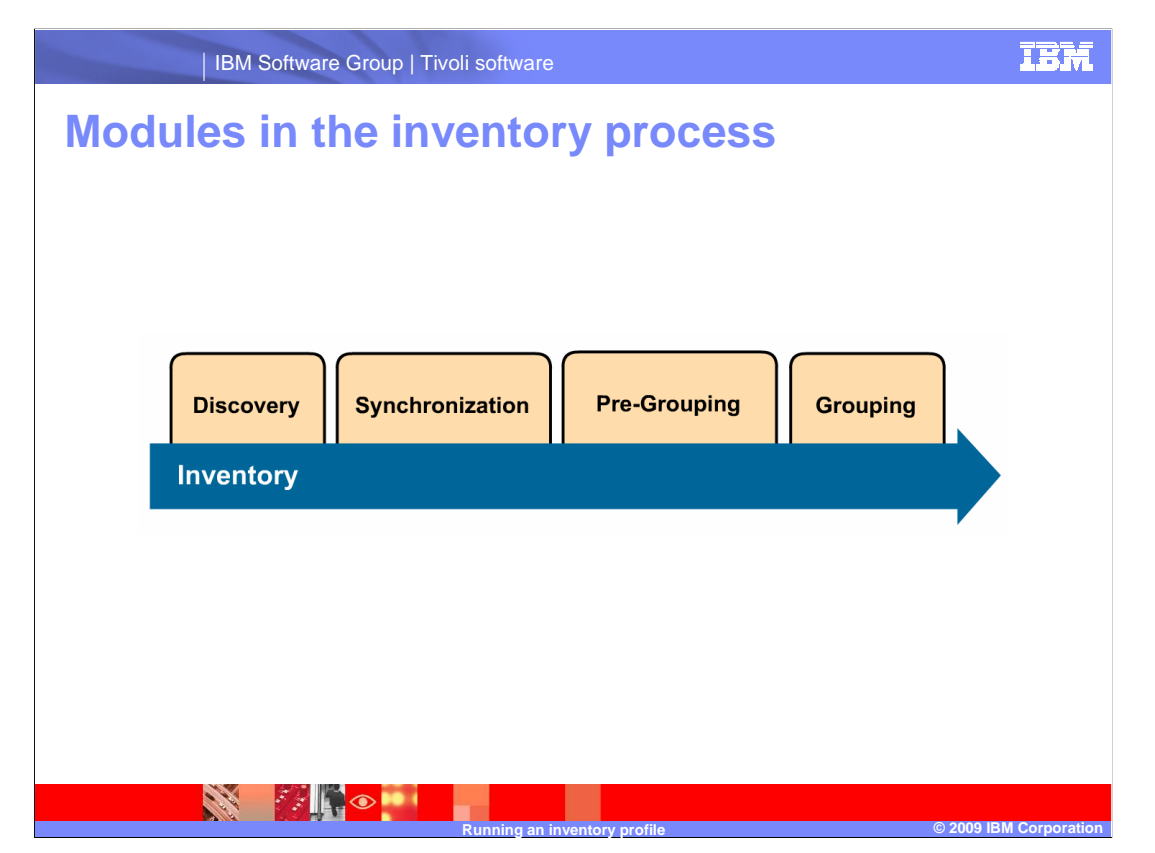

Inventory is run in four modules: discovery, synchronization, pre-grouping, and grouping.

 During **discovery**, the DataLoad collector sends discovery formulas to network devices. Responses to the discovery formulas are stored in the DataMart file structure.

 During **synchronization**, the results of the discovery are compared to previously discovered resources. Additions or changes to the network are loaded into the database.

 During **pre-grouping**, relationships between resources are inspected using grouping rules. During **grouping**, the impact of the grouping rules on resource relationships are loaded into the database. If inventory is run from the DataMart graphical user interface, the pre-grouping and grouping modules are combined in one module called *automatic* grouping.

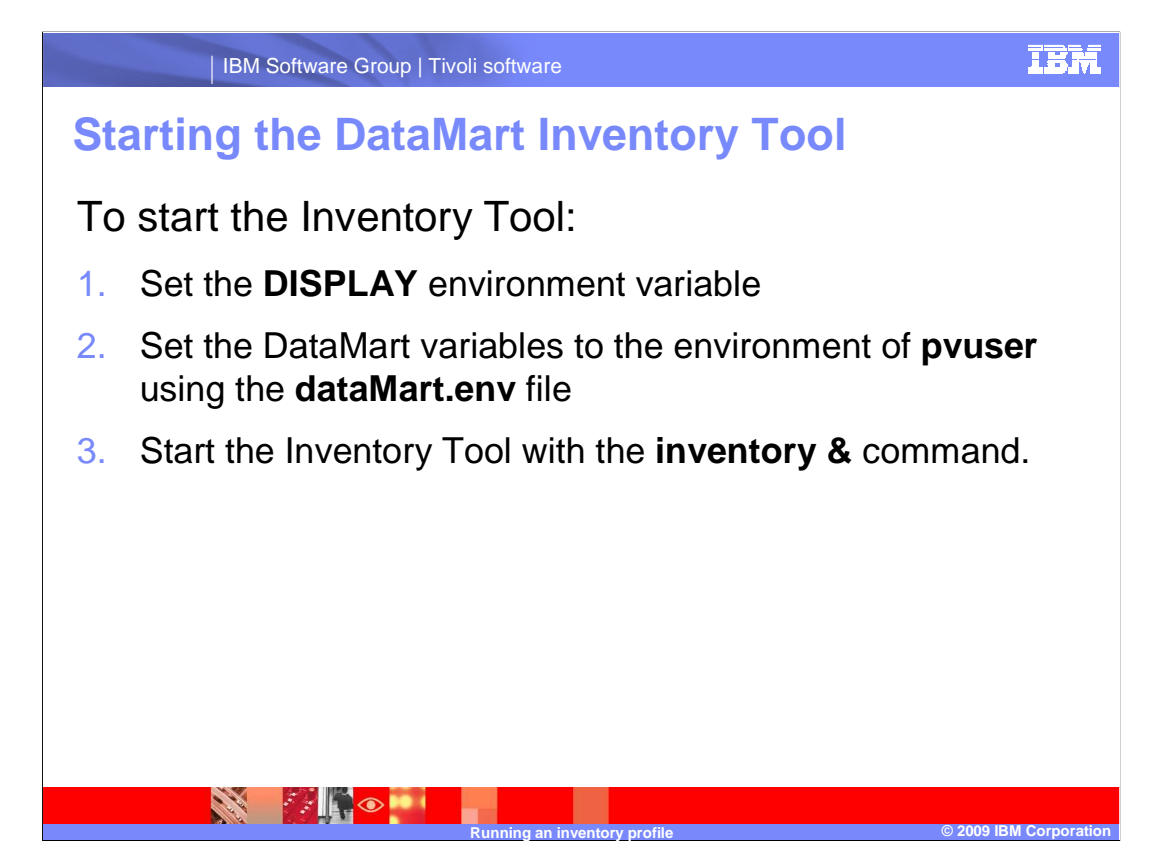

The DataMart Inventory Tool is used to run an inventory profile.

To start the Inventory Tool:

1.Set the **DISPLAY** environment variable.

 2.Set the DataMart variables into the environment of **pvuser** using the **dataMart.env** file. This file is found by default in the **/opt/datamart/** directory.

 3.Start the Inventory Tool with the DataMart command **inventory**, followed by the ampersand character.

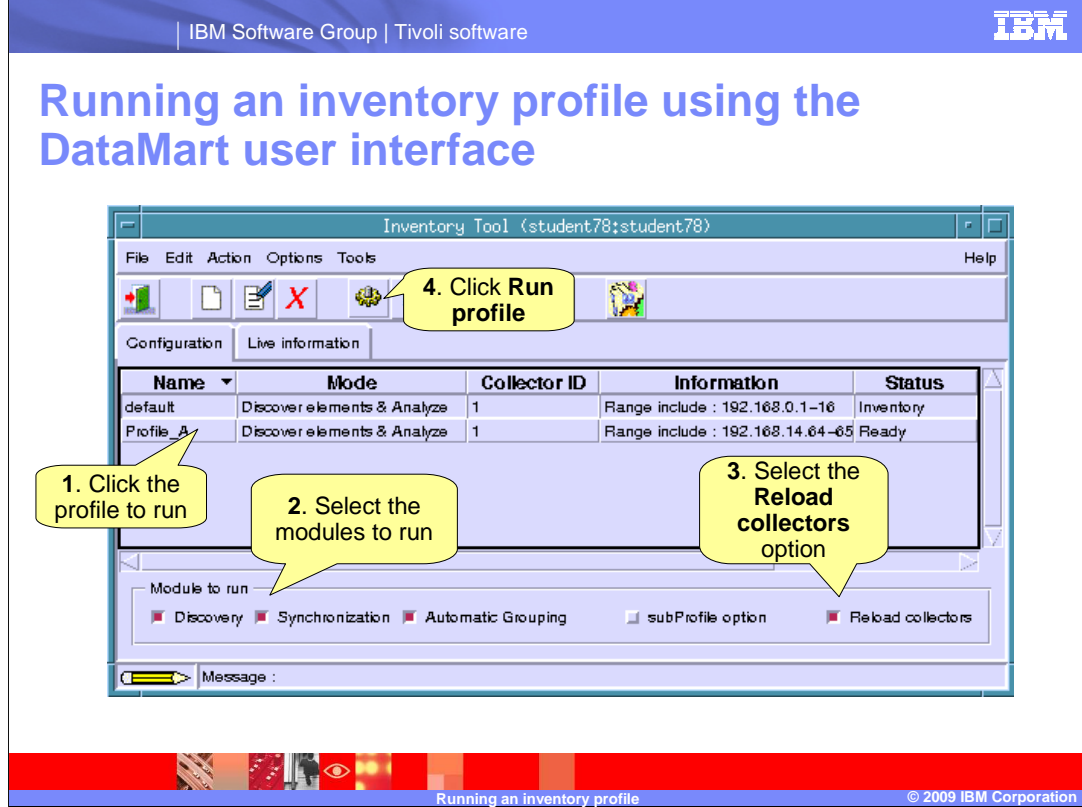

Follow these steps to run an inventory profile:

1.Click the profile that will be run from the list of profiles.

 2.Select the inventory modules that will be run for the profile. You can run discovery, synchronization, and automatic grouping. **Automatic grouping** is the combination of the pre-grouping and grouping modules.

 3.Select the **Reload collectors** option. This option will update the scheduled list of events in the memory of the managing collector, if the collector is affected by the profile. It does not stop and start the DataLoad collector process.

 4.To run the profile, either click the **Run profile** button, or click **Action > Run Profile** in the Inventory Tool menu.

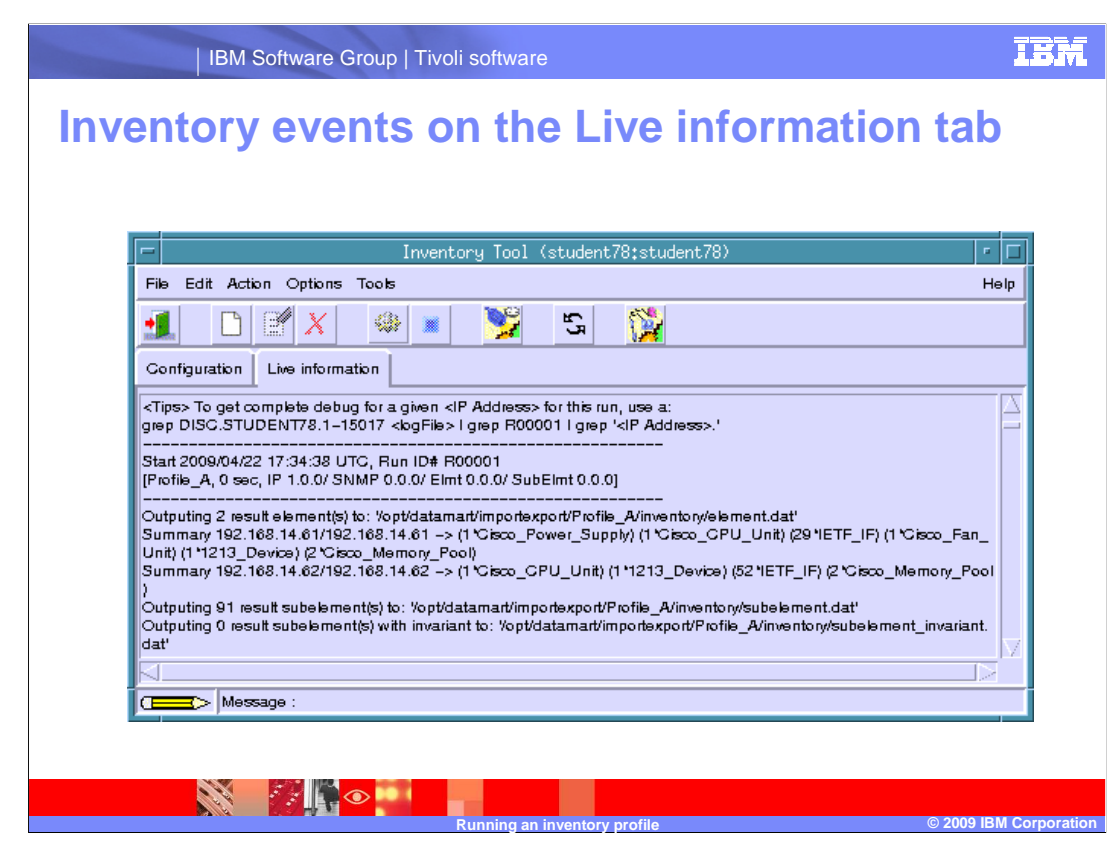

 Immediately after you click **Run profile**, the Inventory Tool window changes to display the **Live information** tab. This tab is a live view of the DataMart **TraceInventory.log** file. After inventory has finished running, the log will stop.

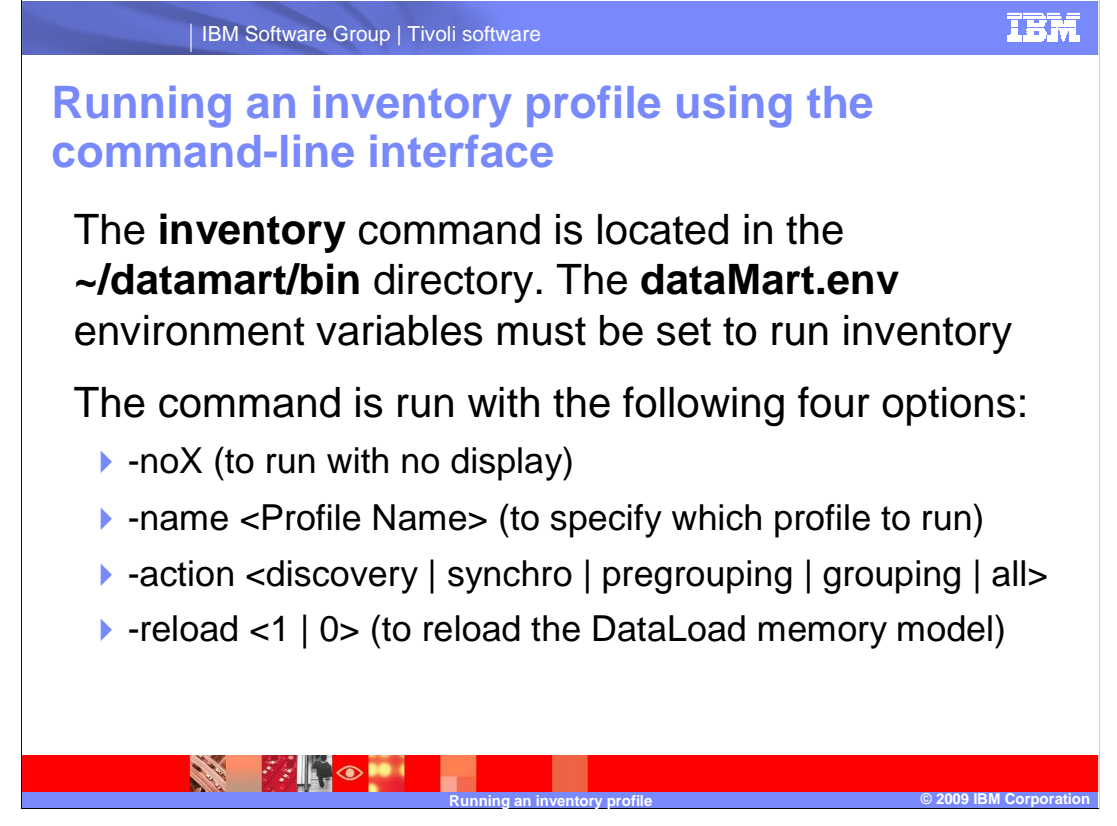

 Inventory profiles are more commonly run using the command-line interface. These are the minimum options needed to run a profile. The **inventory** command is followed by **– noX** to run the Inventory Tool without starting the graphical interface.

The minimum options are:

- •**–name** followed by the name of the profile to run
- •**–action** followed by the modules to run (or all modules)

 •**–reload** followed by a 1 or 0. If followed by a 1, the reload option will reload the schedule of the managing DataLoad collector. If followed by a 0, the collector schedule will not be reloaded.

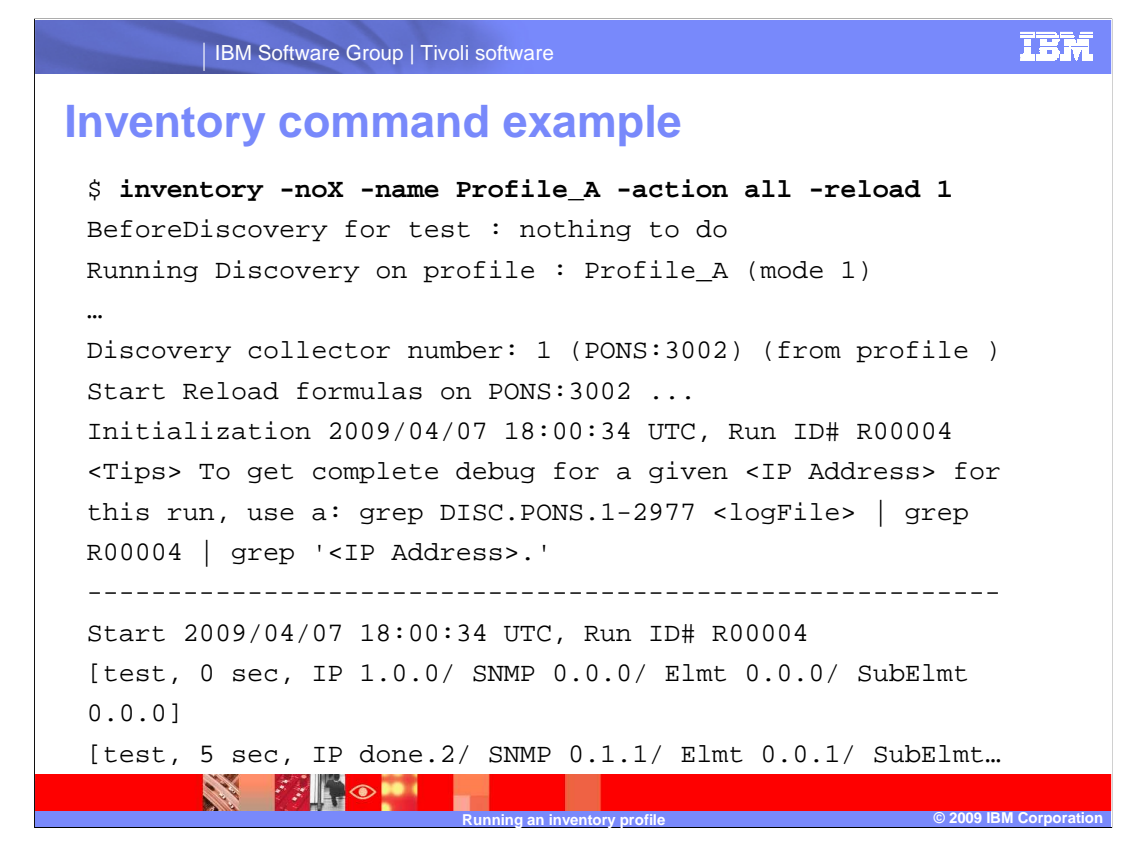

 In this example of the **inventory** command, the profile name is Profile\_A, all modules are run, and the schedule of the managing collector is reloaded. After the command is issued, a live view of the DataMart **TraceInventory.log** file is displayed. After inventory has finished running, the log will stop.

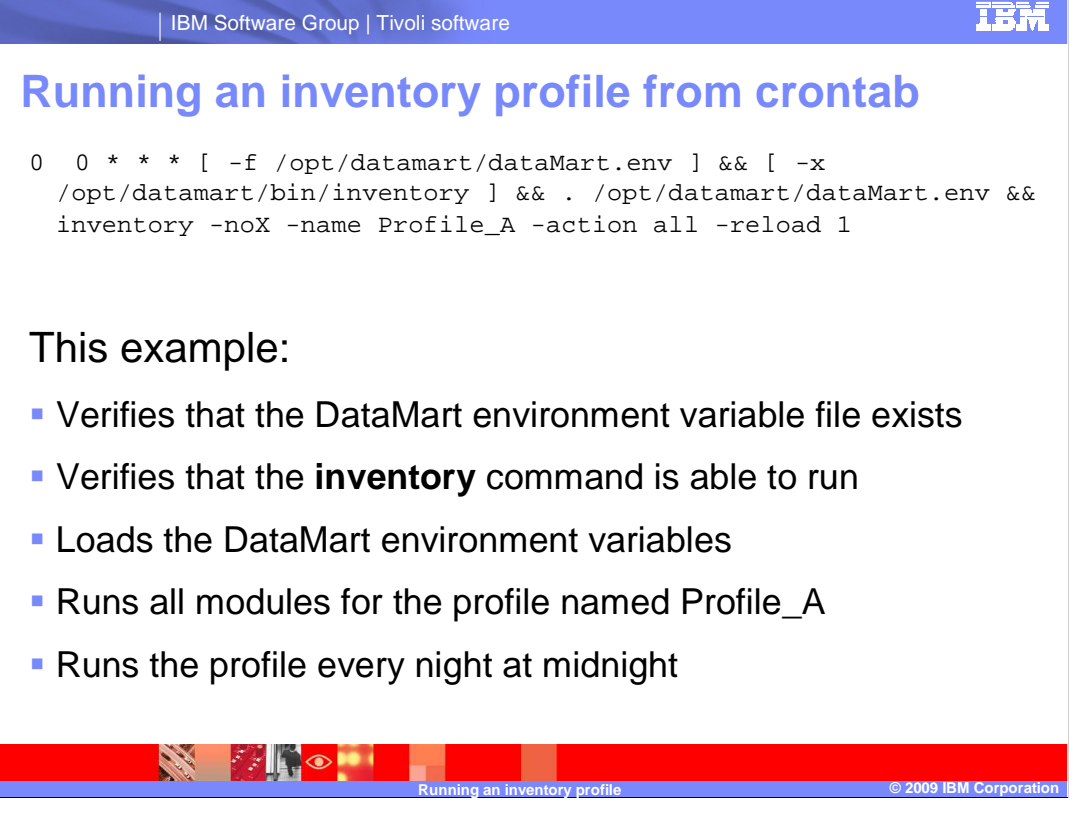

 Inventory is a periodic operation and is typically run from the crontab of **pvuser**. Add the full **inventory** command and options to the crontab file of **pvuser**.

This example shows a crontab entry that:

- •Verifies that the DataMart environment variable file is in place
- •Verifies that the **inventory** command is able to run
- •Loads the DataMart environment variables
- •And runs Profile\_A with options

This profile will run every night at midnight.

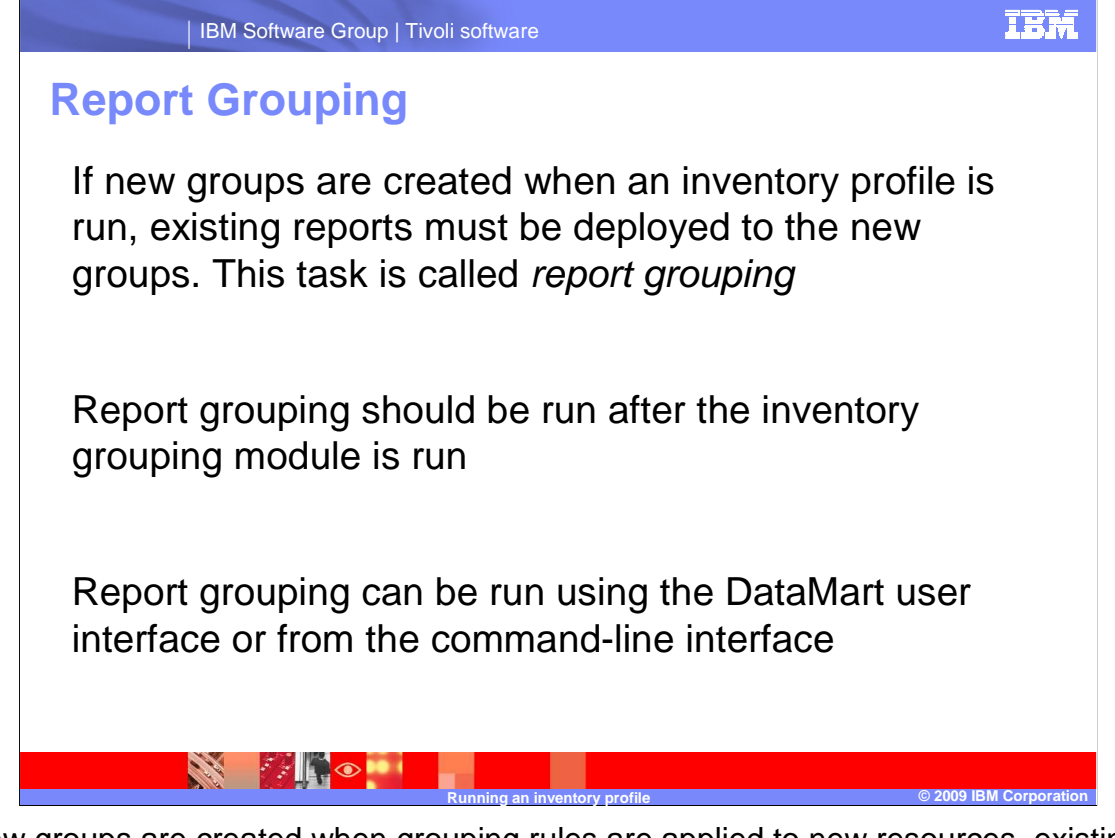

 If new groups are created when grouping rules are applied to new resources, existing reports must be deployed to the new groups. This task is known as report grouping.

 Report grouping should be run after the inventory grouping module is run so that new groups will be displayed in reports.

 Report grouping can be run using the DataMart user interface or from the command-line interface.

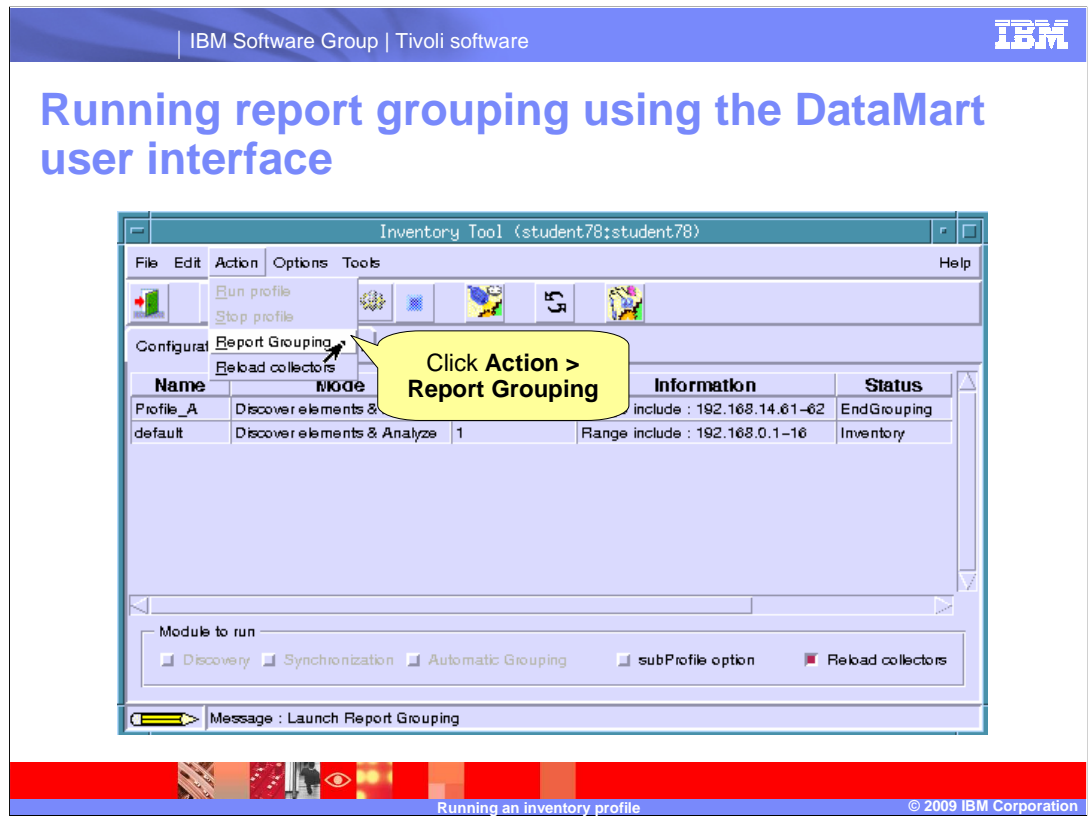

To run report grouping from the DataMart user interface, click **Action > Report Grouping**  in the Inventory Tool menu.

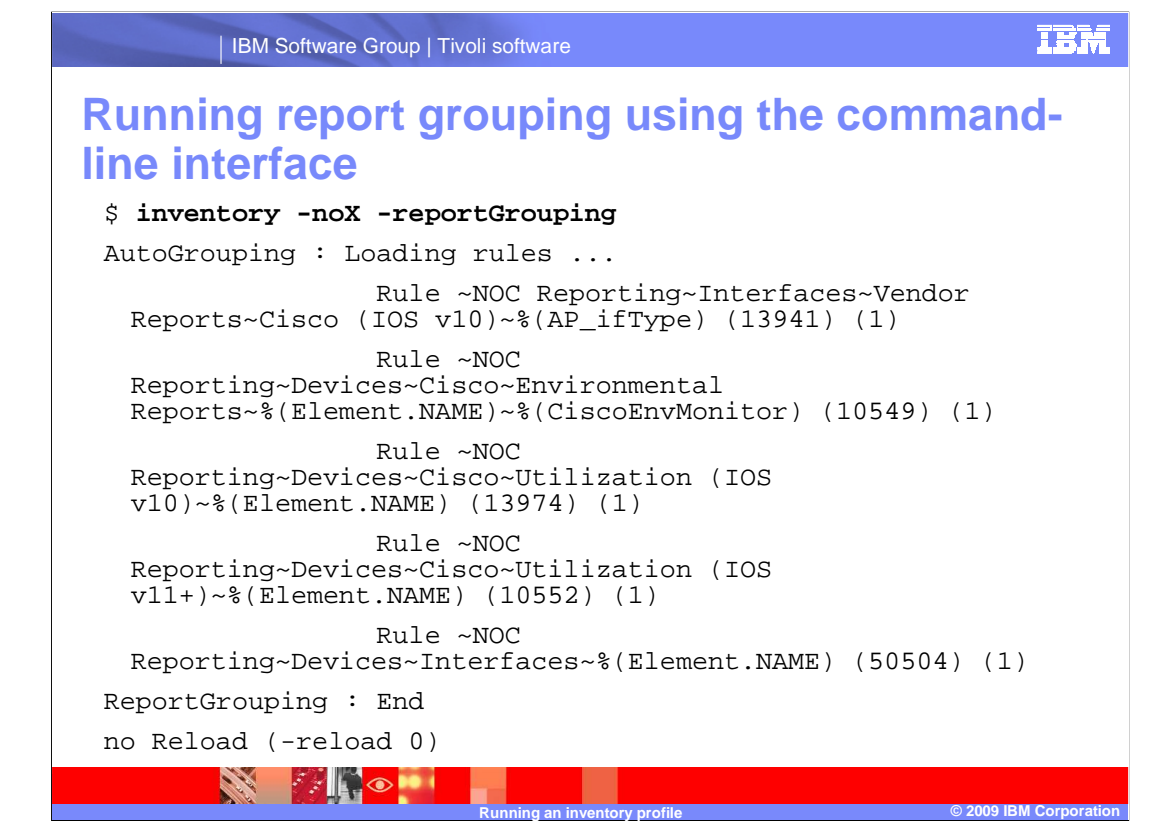

 To run report grouping from the command-line interface, use the command **inventory noX –reportGrouping**. The results of report grouping are displayed.

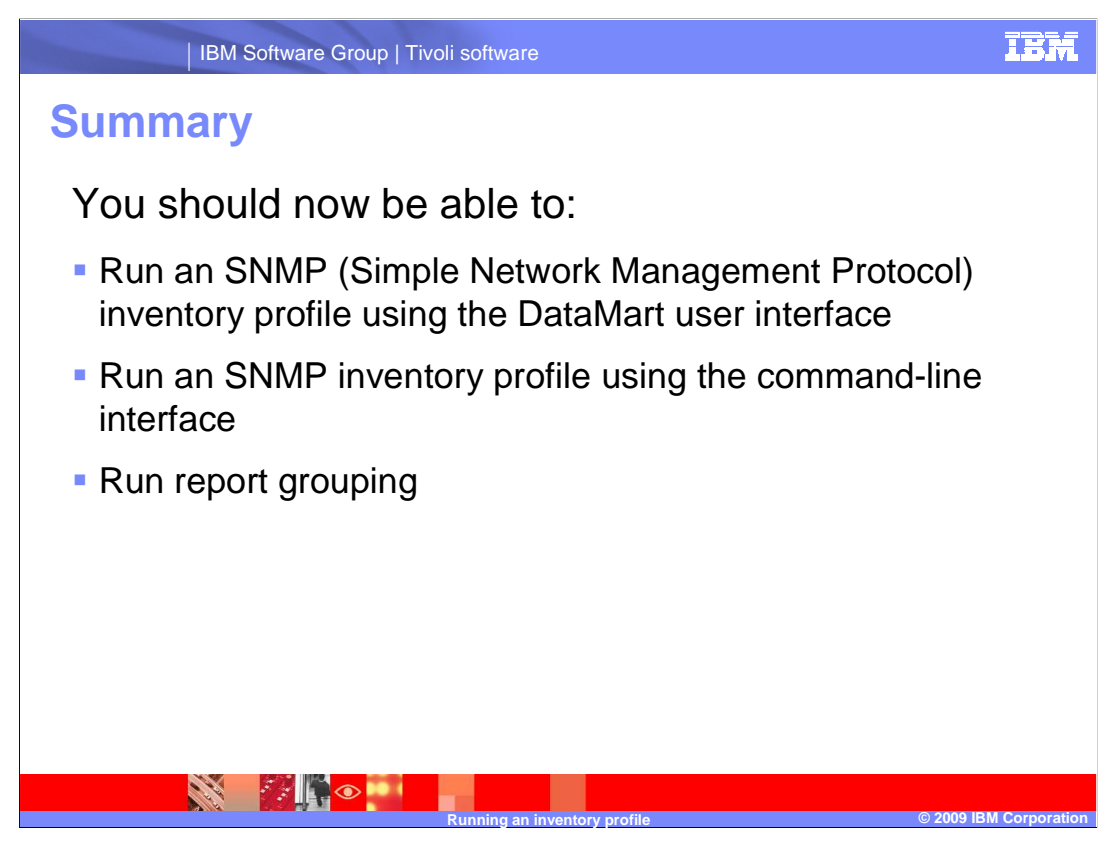

You should now be able to:

- •Run an SNMP inventory profile using the DataMart user interface.
- •Run an SNMP inventory profile using the command-line interface.
- •Run report grouping using the both the DataMart graphical user interface and the command-line interface.

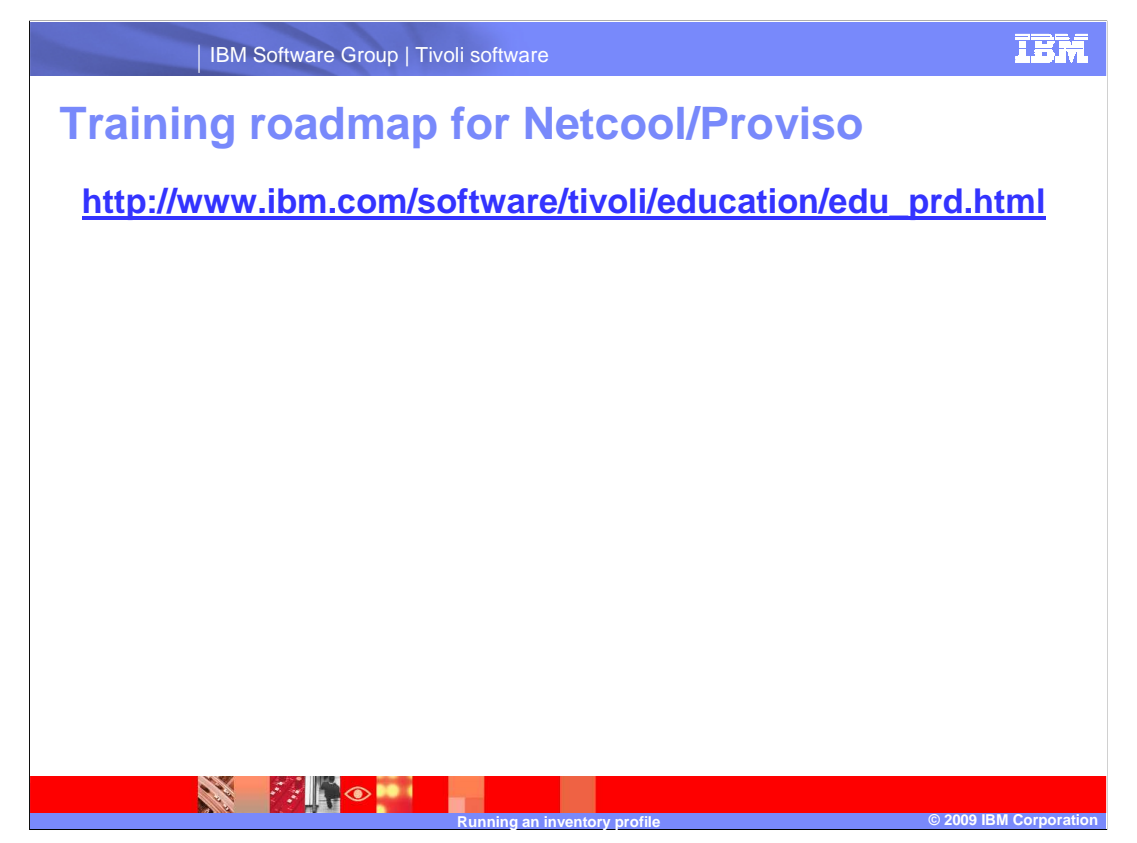

Use this link to explore the training roadmap for IBM Tivoli Netcool/Proviso.

## **Trademarks, copyrights, and disclaimers**

IBM, the IBM logo, ibm.com, and the following terms are trademarks or registered trademarks of International Business Machines Corporation in the United States, other countries, or both: Tivoli

If these and other IBM trademarked terms are marked on their first occurrence in this information with a trademark symbol (® or ™), these symbols indicate U.S. registered or common law<br>trademarks owned by IBM at the time

UNIX is a registered trademark of The Open Group in the United States and other countries.

Other company, product, or service names may be trademarks or service marks of others.

Product data has been reviewed for accuracy as of the date of initial publication. Product data is subject to change without notice. This document could include technical inaccuracies or<br>typographical errors. IBM may make

THE INFORMATION PROVIDED IN THIS DOCUMENT IS DISTRIBUTED "AS IS" WITHOUT ANY WARRANTY, EITHER EXPRESS OR MPLIED. IBM EXPRESS LY DISCLAIMS ANY<br>WARRANTIES OF MERCHANTABILITY, FITNESS FOR A PARTIGUILAR PURPOSE OR NONINFRINGEM

IBM makes no representations or warranties, express or implied, regarding non-IBM products and services.

The provision of the information contained herein is not intended to, and does not, grant any right or license under any IBM patents or copyrights. Inquiries regarding patent or copyright<br>licenses shoud be made, in writing

**IBM Director of Licensing** IBM Corporation North Castle Drive Armonk, NY 10504-1785 U.S.A.

Performance is based on measurements and projections using standard IBM benchmarks in a controlled environment. All customers have used the measurements are the standed are presented as illustrations of how those that any

© Copyright International Business Machines Corporation 2009. All rights reserved.

Note to U.S. Government Users - Documentation related to restricted rights-Use, duplication or disclosure is subject to restrictions set forth in GSA ADP Schedule Contract and IBM Corp.

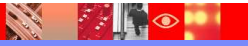

*<u>ing an inve</u>* 

**Runding and inventory profile and inventory profile and inventory and inventory**  $\bigcirc$  **2009 IBM Corporation of the state of the state of the state of the state of the state of the state of the state of the state of the sta**